# **R/Insurance Webinars Jan 2024**

For the R Consortium's R/Adoption Series

#### **Welcome**

#### **Welcome**

- 1. From Excel to programming in R
- 2. From programming in R to putting R into production (today's topic)
- 3. R performance culture
- 4. High performance programming in R

Delivered on behalf of the R Consortium by Georgios Bakoloukas and Benedikt Schamberger, Actuarial Control, Group Risk Management, Swiss Re

## **Background**

- Swiss Re internal R community sponsored by our Group Chief Actuary Philip Long (Atelier programme)
- 2000+ community with 500+ regular coders who also support each other
- The case we see today appeared in our Microsoft Teams community channel by an actuary in a high-growth market
- Views expressed belong solely to the speakers and not necessarily to the speaker's employer

### **Running example for webinars 1 & 2**

- Insurer covers the remaining balance of loans in case of death/disability of the borrower
- Requires a quote for a portfolio of ca. 300,000 policies
- Has provided information on a) loan amount b) loan duration and c) interest rate for each policy
- Problem: The actuary needs to calculate the sum-insured profile for each policy as it amortises
- A solution in Excel and a potential solution in R
- Putting the solution 'into production' with R

#### **A credit life insurance quote**

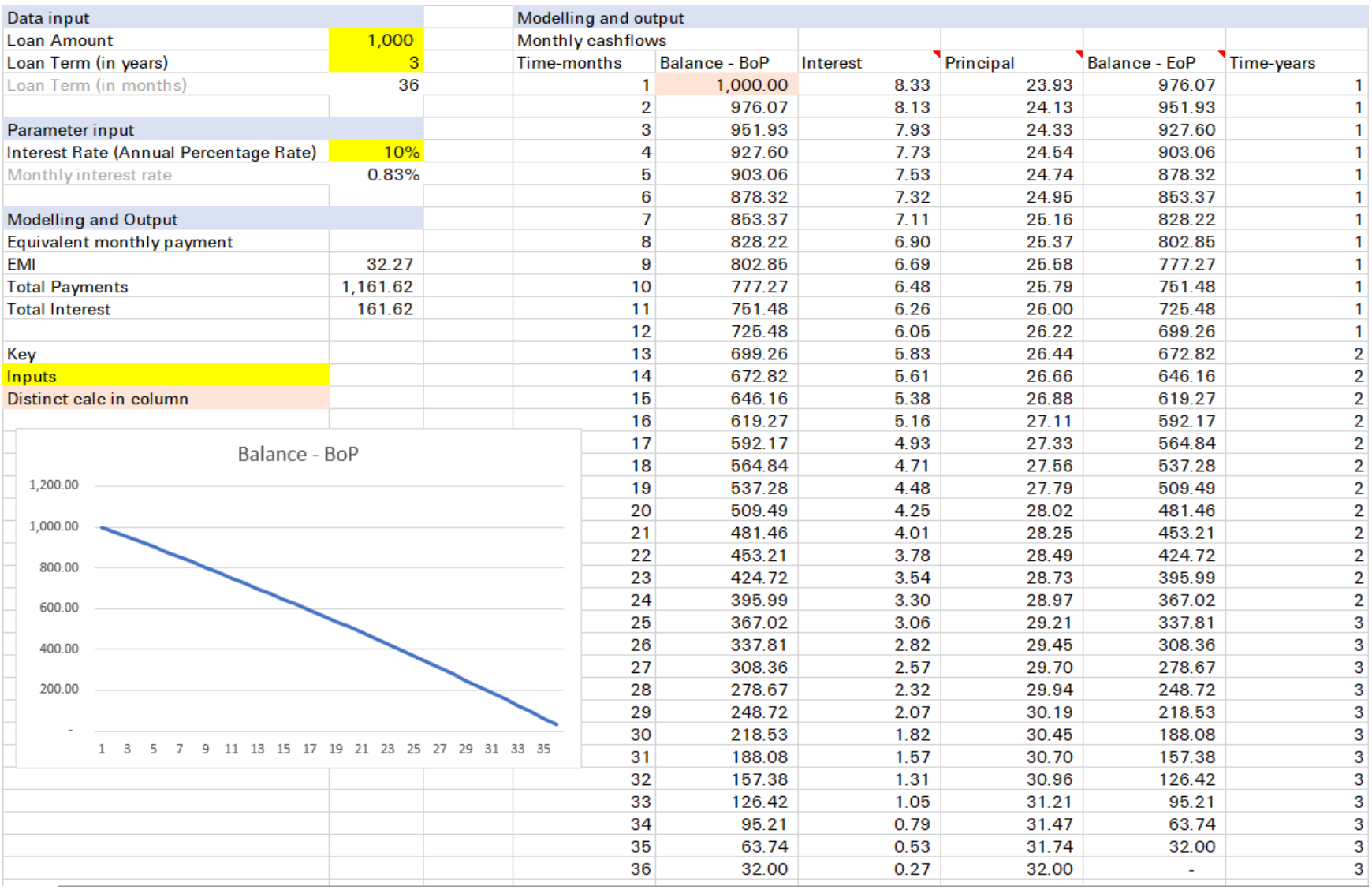

### **Graphical user interfaces available**

#### eg<https://www.calculator.net/amortization-calculator.html>

#### **Amortization Calculator**

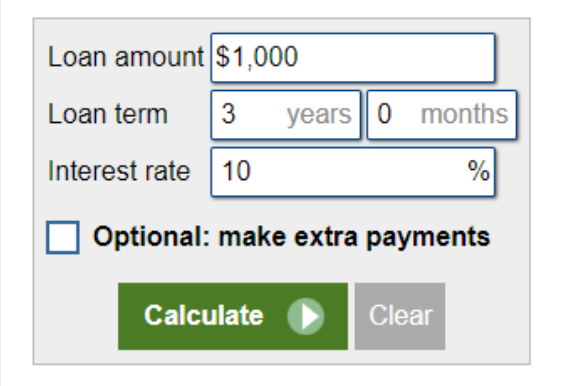

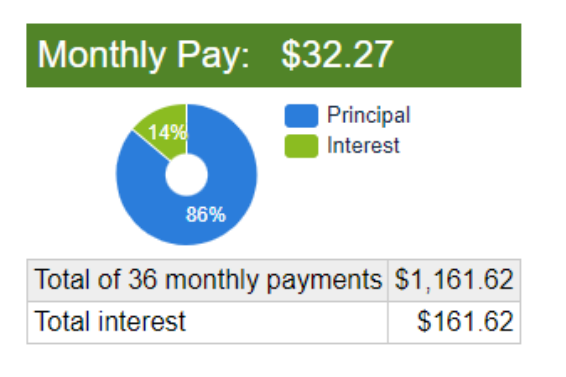

#### **Amortization schedule**

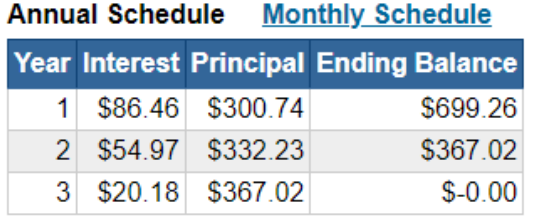

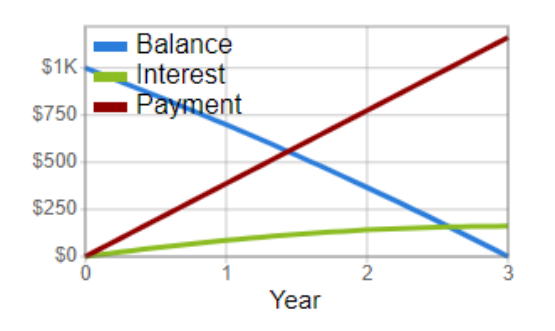

by Calculator.net

#### **Where we ended in webinar 1**

```
1 # Data and parameter input ------------------------
2 A \le -10003 n_yr <- 3
4 int_yr <- 0.1
5 # Intermediate calculations --------------------------------
6 n \le - n yr * 12
7 i <- int_yr / 12
8 emi <- (1 + i)^n / ((1 + i)^n - 1) * i * A9 # Define amortisation function ---------
10 amortise one <- function(a, b) {a + a * i - emi}
11 # apply it successively to the loan amount -----------------
12 P \leq purrr::accumulate(1:(n-1), amortise one, .init = A)
13 P[1:6] # print first few results
```
<span id="page-7-12"></span><span id="page-7-11"></span><span id="page-7-10"></span><span id="page-7-9"></span><span id="page-7-8"></span><span id="page-7-7"></span>[1] 1000.0000 976.0661 951.9328 927.5984 903.0612 878.3196

### **Today: Putting R into production**

- Build functions to reuse logic and abstract away complexity
- Iterate over all data with functional programming approach
- Bundle functions into packages to share with others
- Expose functions into Shiny apps for non-programming use
- Expose functions into Web APIs for use by other apps

## **Functions**

#### **Abstracting complexity away**

```
1 calc emi \leq function(L, t, r) {
 2 emi <- (1 + r)^t / ((1 + r)^t - 1) * r * L
 3 emi
 4 }
 5 amort helper i <- function(x, y, r, emi val) {x + x * r - emi val}
 6
7 amortise <- function(loan, term, rate) {
8 term \leq term * 12 \# turn it into months
9 rate <- rate / 12 # turn it to monthly effective rate
10 emi \leq calc emi(L = loan, t = term, r = rate)
11 amortised_loan <- purrr::accumulate(
12 \ldots x = c (loan, rep(0, term - 1)), \# c concatenates; rep repeats
13 .f = \sim amort helper i(x = .x, r = rate, emi val = emi)
14 )
15 amortised_loan
16 }
```
#### **Try function**

#### [1](#page-11-0) amortise(loan =  $1000$ , term =  $3$ , rate =  $0.1$ )

<span id="page-11-0"></span>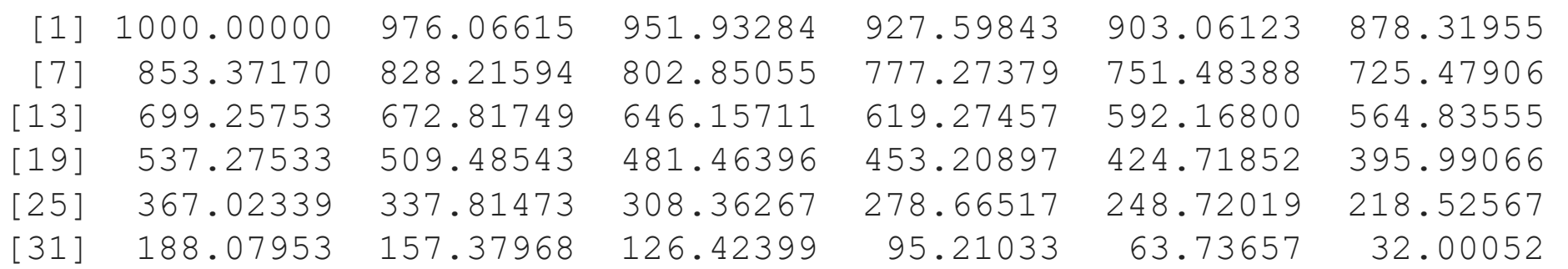

### **Automating with functions**

- makes your code easier to understand
- update code in one place
- avoid copy and paste
- easier to reuse work

To learn more about functions in R, you may start at the Functions chapter from R for Data Science 2e by Wickham, Cetinkaya-Rundel and Grolemund which is freely available online

# **Iteration with functionals**

#### **Create some data**

```
1 z <- 1e3 # Number of customers (To Do: Find better name)
 2 inforce <- tibble::tibble(
 3 customer id = 1:z,
 4 loan amount = pmax(100, round(rnorm(n = z, mean = 1000, sd = 100))),
 5 policy term = sample(x = 2:30, size = z, replace = TRUE),
 6 interest rate = sample(x = seq(8, 20, 0.25) / 100, size = z, replace = T)
 7 )
8 inforce <- dplyr::bind rows(
9 tibble::tibble(
10 customer id = 0,
11 10an amount = 1000,
12 policy term = 3,
13 interest rate = 0.1),
14 inforce
15 )
16 readr::write csv(x = inforce, file = "data/client data.csv")
```
#### **Create some data**

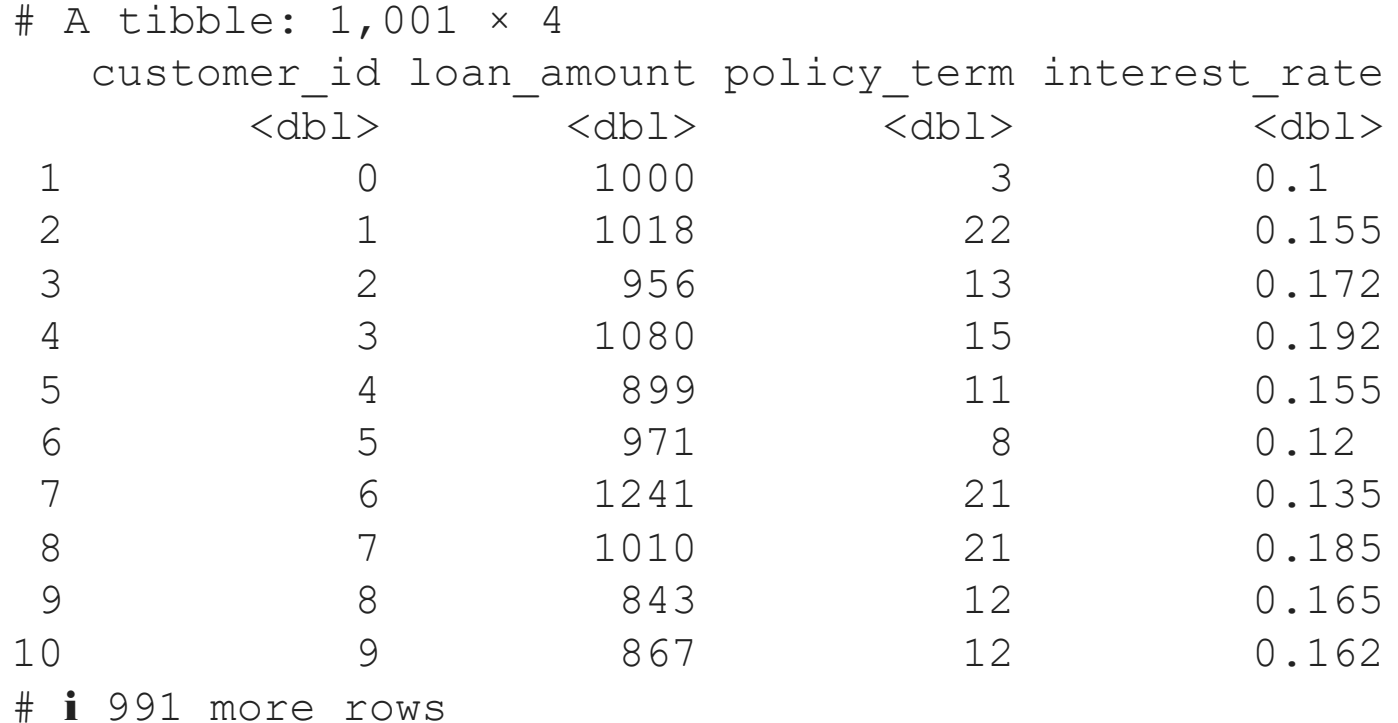

# **Functionals**

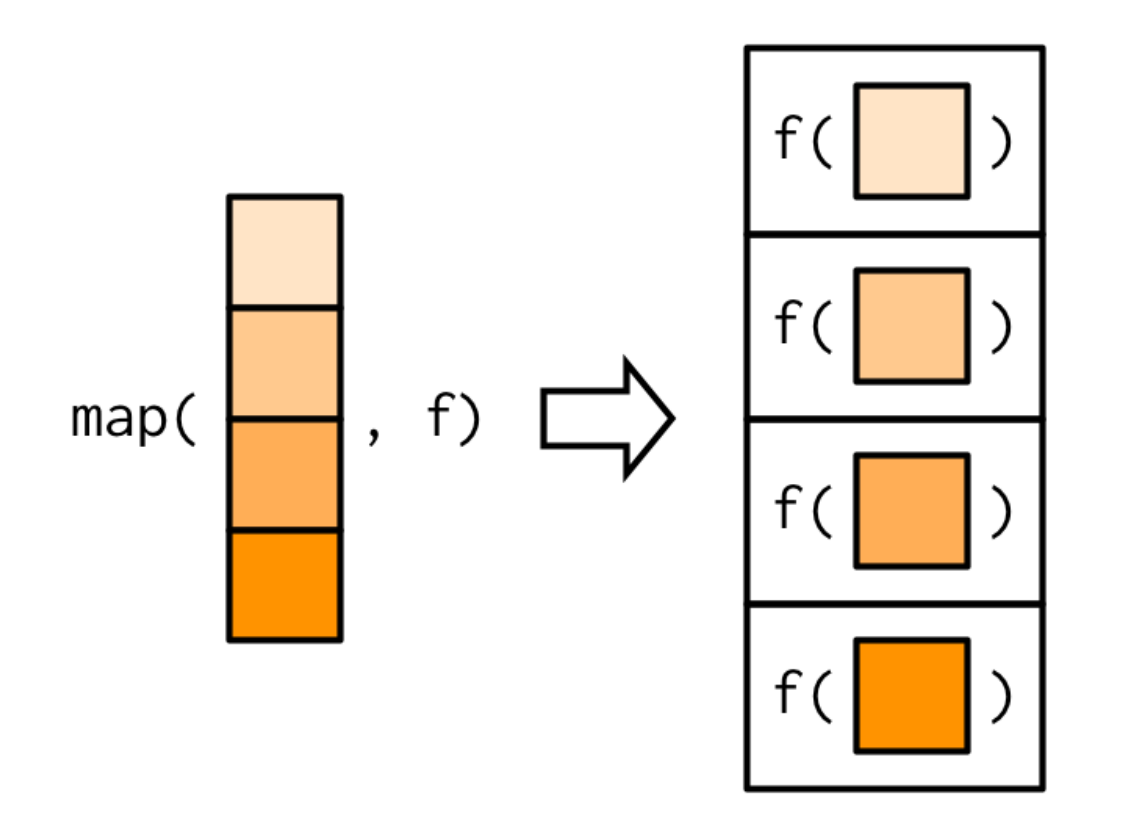

For more information about functionals please see the Iteration chapter from [R for Data Science 2e](https://r4ds.hadley.nz/iteration)

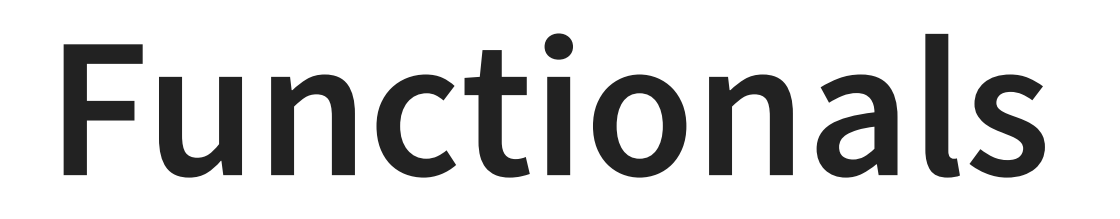

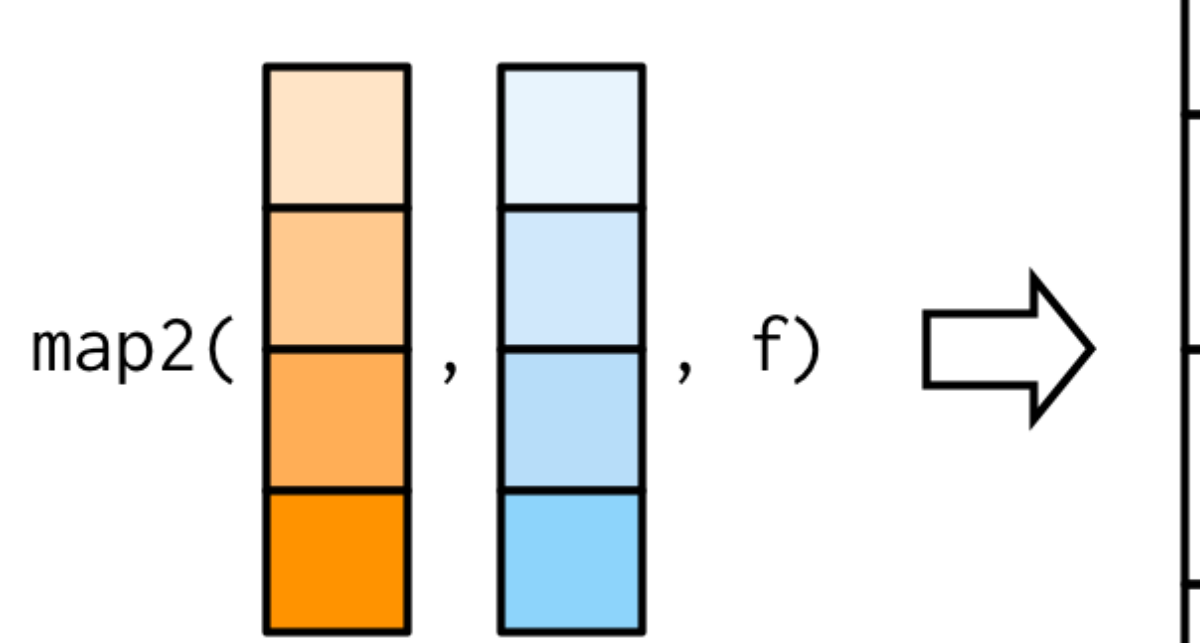

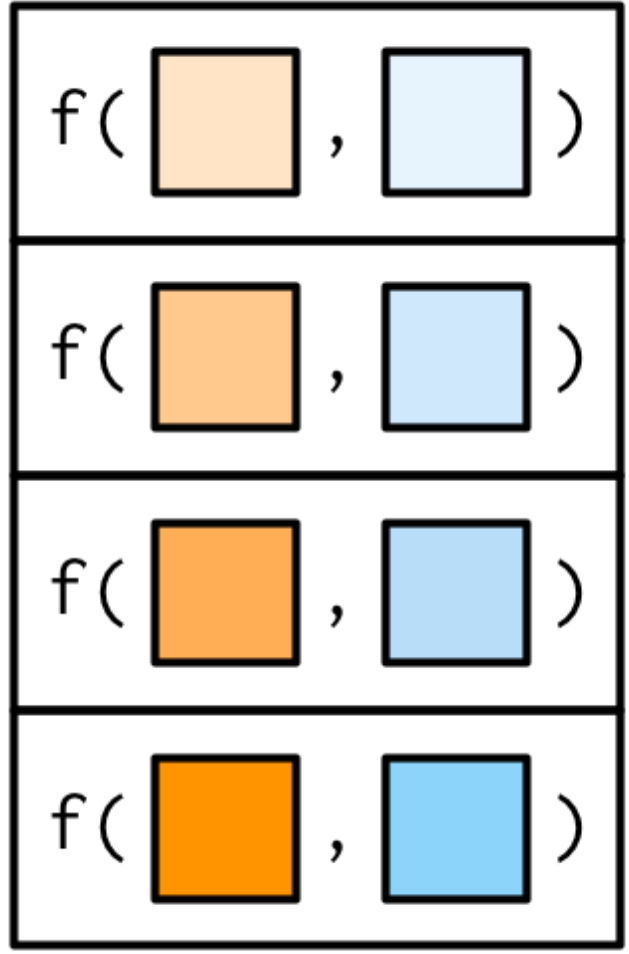

# **Functionals**

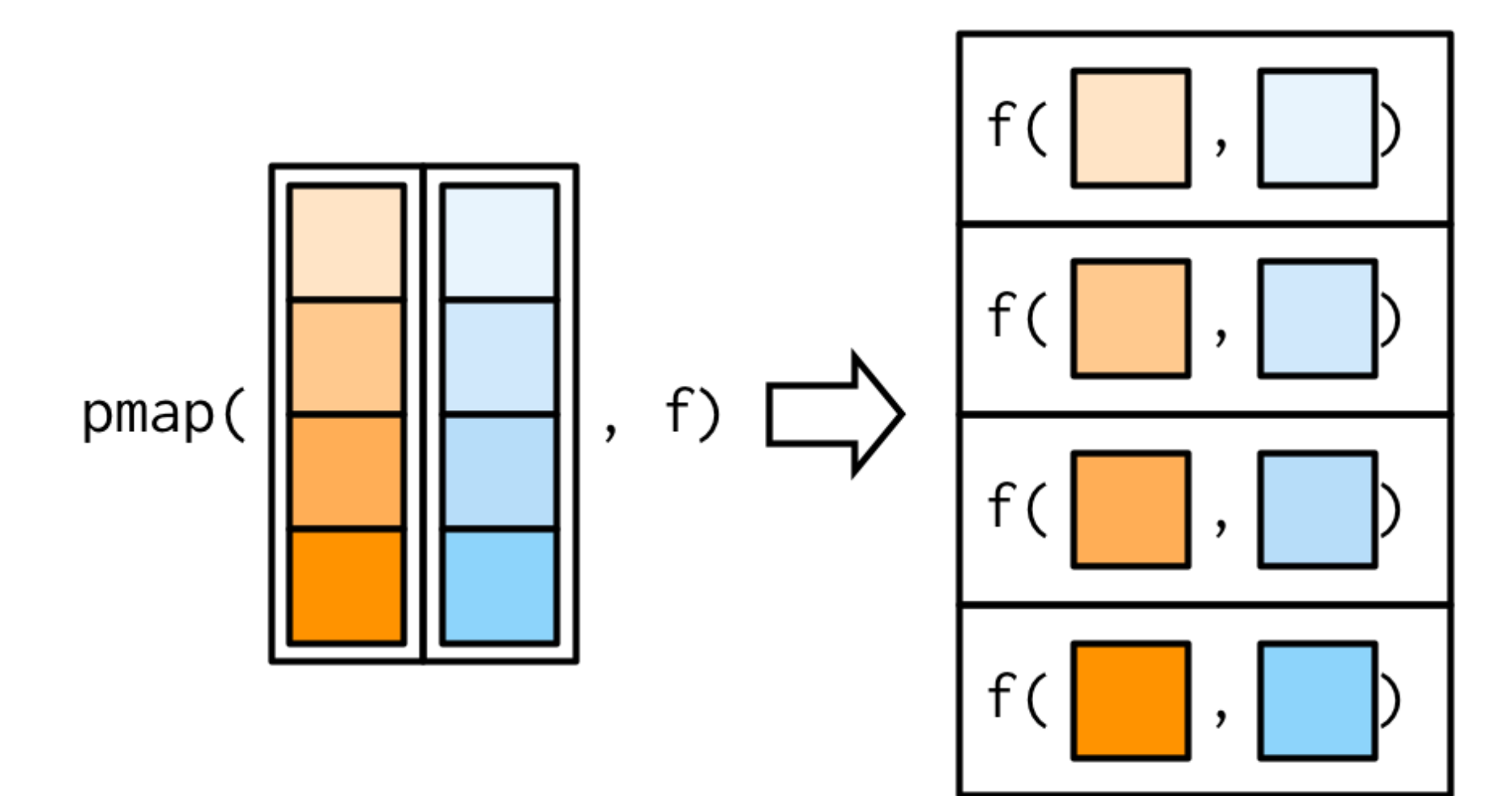

#### **Single record: Pick the first record**

```
1 inforce |> slice (1)
```
<span id="page-19-0"></span># A tibble: 1 × 4 customer id loan amount policy term interest rate <dbl> <dbl> <dbl> <dbl> 1 0 1000 3 0.1

## **Single record: Apply pmap**

<span id="page-20-4"></span><span id="page-20-3"></span><span id="page-20-2"></span><span id="page-20-1"></span><span id="page-20-0"></span>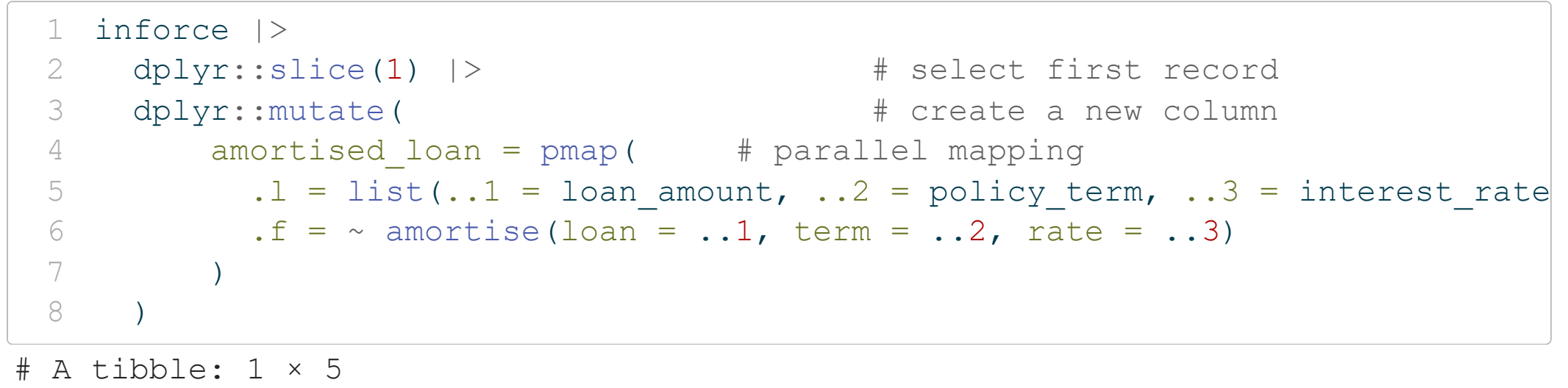

<span id="page-20-7"></span><span id="page-20-6"></span><span id="page-20-5"></span>customer id loan amount policy term interest rate amortised loan <dbl> <dbl> <dbl> <dbl> <list> 1 0 1000 3 0.1 <db1 [36]>

Chapter 23 on Hierarchical data from R for Data Science talks moreabout list-columns and [unnesting](https://r4ds.hadley.nz/rectangling#unnesting)

### **Single record: Unnest the list-column**

```
1 inforce |>
2 dplyr::slice(1) |> # select first record
3 dplyr::mutate( # create a new column
4 amortised_loan = purrr::pmap( # parallel mapping 
5 .1 = list(..1 = loan amount, ..2 = policy term, ..3 = interest_rate),
6 .f = \sim amortise(loan = ..1, term = ..2, rate = ..3) |>
7 tibble::enframe(name = "proj_month", value = "principal_bop")
 8 )
9 \qquad \qquad \qquad \qquad \qquad10 tidyr::unnest(amortised_loan)
```

```
# A tibble: 36 × 6
```
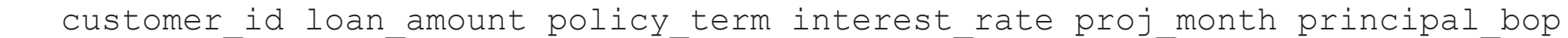

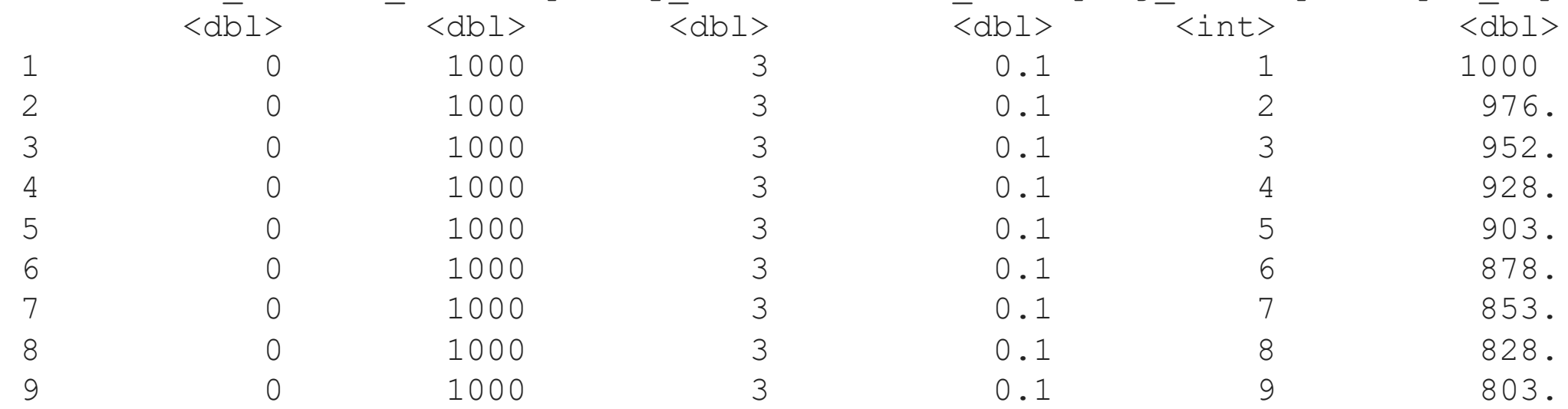

#### **Run all records**

<span id="page-22-9"></span><span id="page-22-8"></span><span id="page-22-7"></span><span id="page-22-6"></span><span id="page-22-5"></span><span id="page-22-4"></span><span id="page-22-3"></span><span id="page-22-2"></span><span id="page-22-1"></span><span id="page-22-0"></span>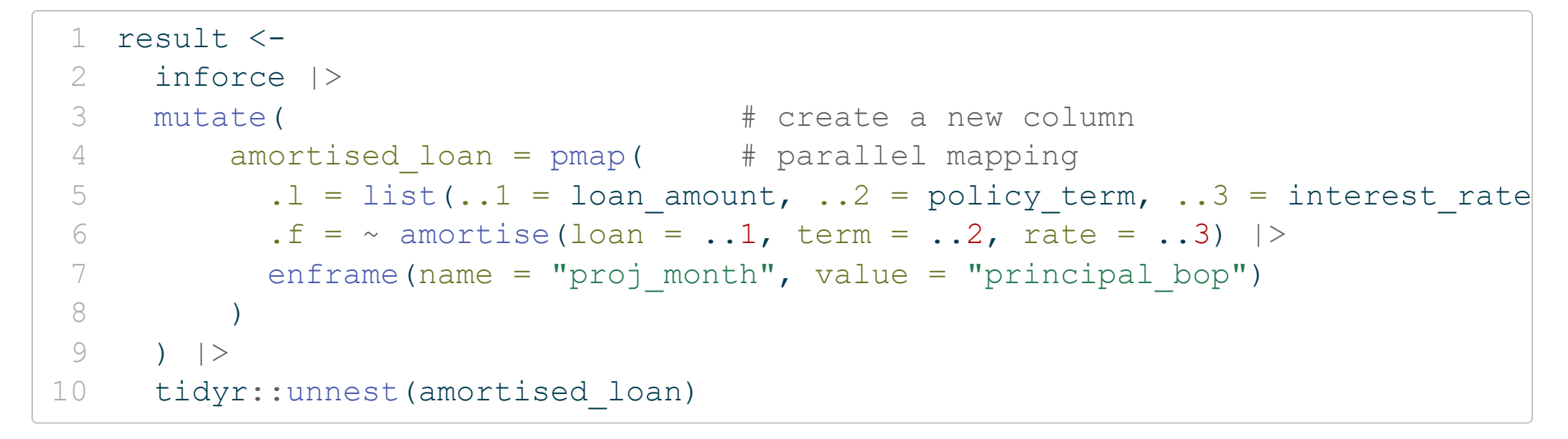

#### **Review the result as table**

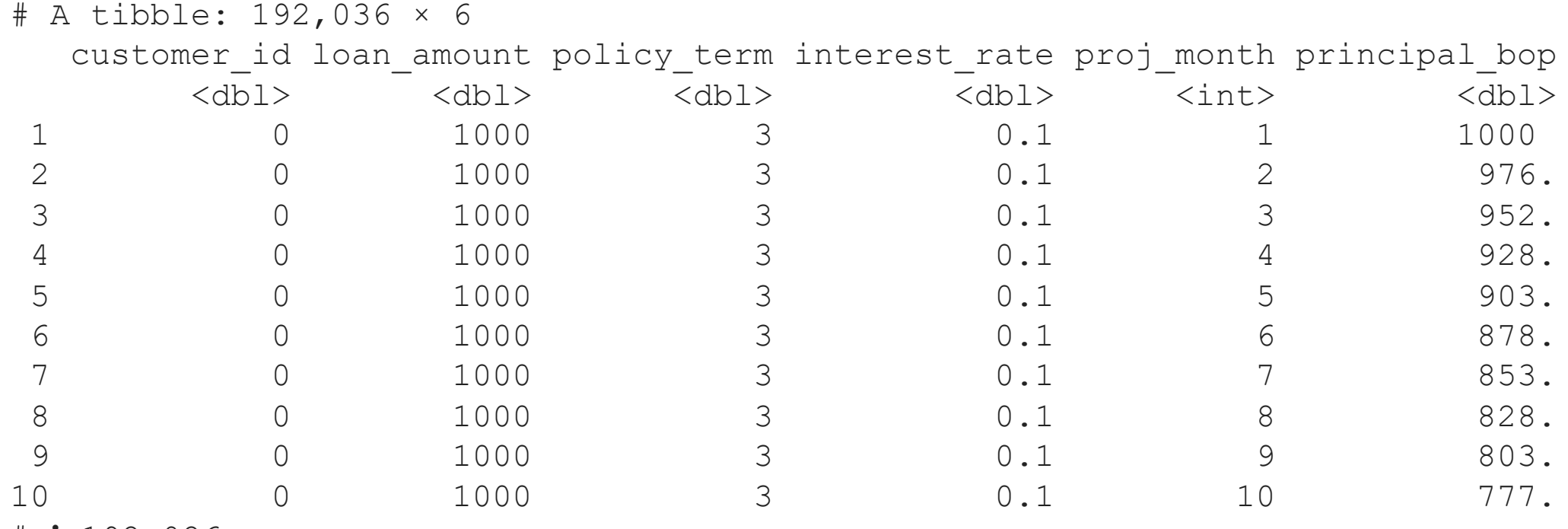

# ℹ 192,026 more rows

#### **Review sample records in a plot**

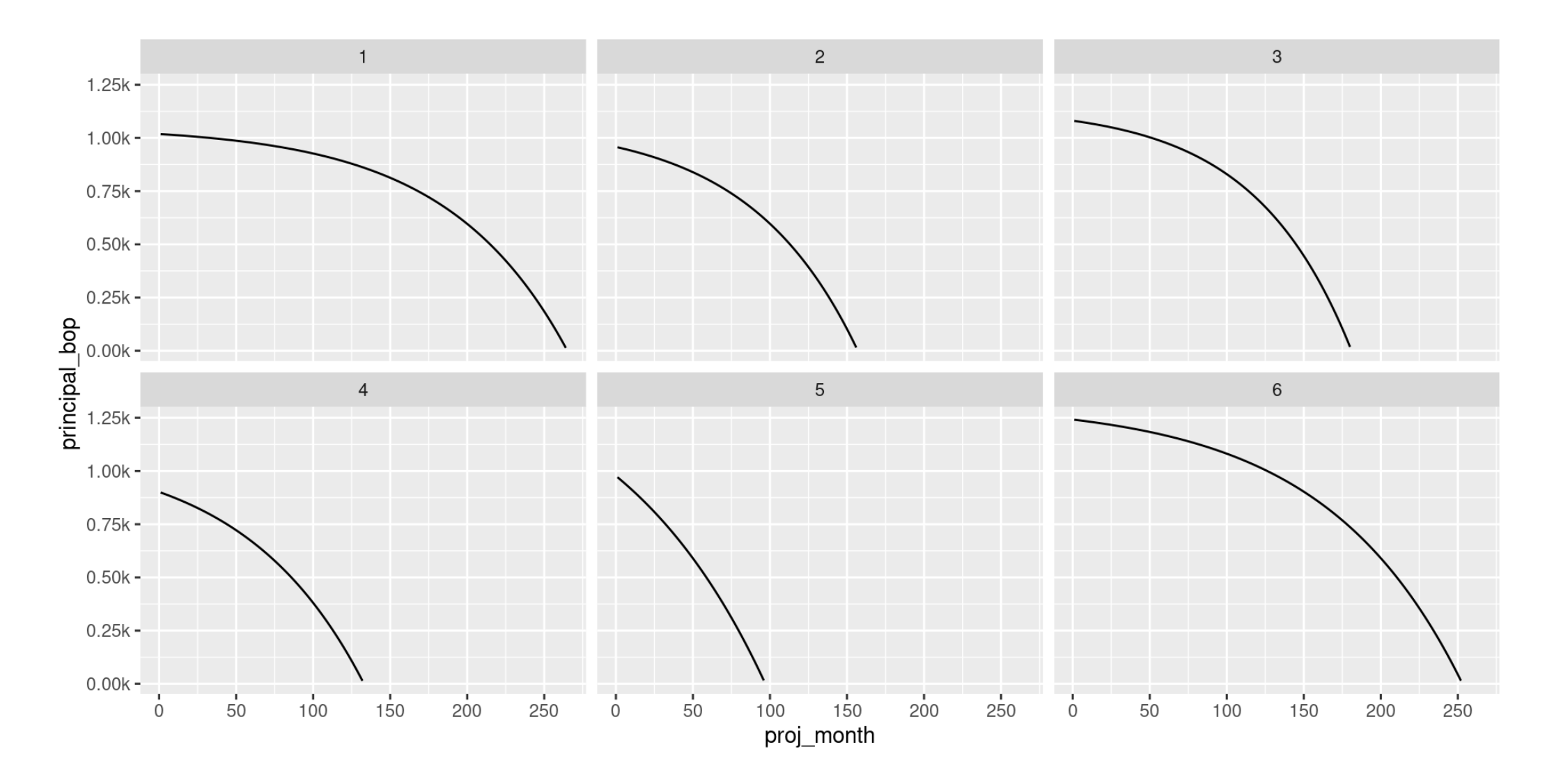

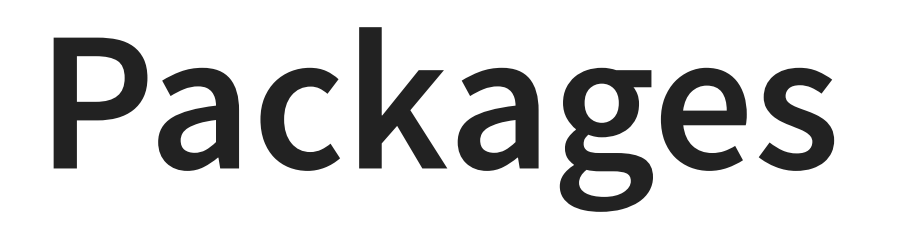

#### **The rationale**

R packages are a familiar concept for sharing code with other R users.

In addition to sharing, there are other benefits that mean it can be a good idea even if you don't plan on sharing your code widely.

These include ease of **documentation** and **testing**, and we will demonstrate some handy tools for managing these elements and others.

## **Packaging - getting started 1**

A great place to start for anyone new to developing packages in R is the R Packages book freely available online .

We'll use the devtools and usethis packages to help create and develop our package.

<span id="page-27-0"></span>[1](#page-27-0) usethis:: create package("amortisethis")

√ Creating 'amortisethis/'√ Setting active project to '/mnt/clustershare/home/s6yw2g/excel to r emi workshop/amortisethis'√ Creating 'R/'√ Writing 'DESCRIPTION'Package: amorti sethis Title: What the Package Does (One Line, Title Case) Version: 0.0.0.9000 Authors@R (parsed): \* First Last <first.last@example.com> [aut, cre] (YOUR-ORCID-ID) Description: What the package does (one paragraph). License: 'use\_mit\_license()', 'use\_gpl3\_license()' or friends to pick a license Encoding: UTF-8  $Roxygen: list(markdown = TRUE)$ RoxygenNote: 7.2.3 √ Writing 'NAMESPACE'√ Writing 'amortisethis.Rproj'√ Adding '^amortisethis\\.Rproj\$' to '.Rbuildignore'√ Adding '.Rproj.user' to '.gitignore'√ Adding '^\\.Rproj\\.user\$' to '.Rbuildignore'√ Opening '/mnt/clustershare/home/s6yw2g/excel\_to\_r\_emi\_workshop/amortisethis/' in new RStudio session√ Setting active project to '<no active project>'  $\rightarrow$ 

## **Packaging - getting started 2**

In your new session you should see the following files

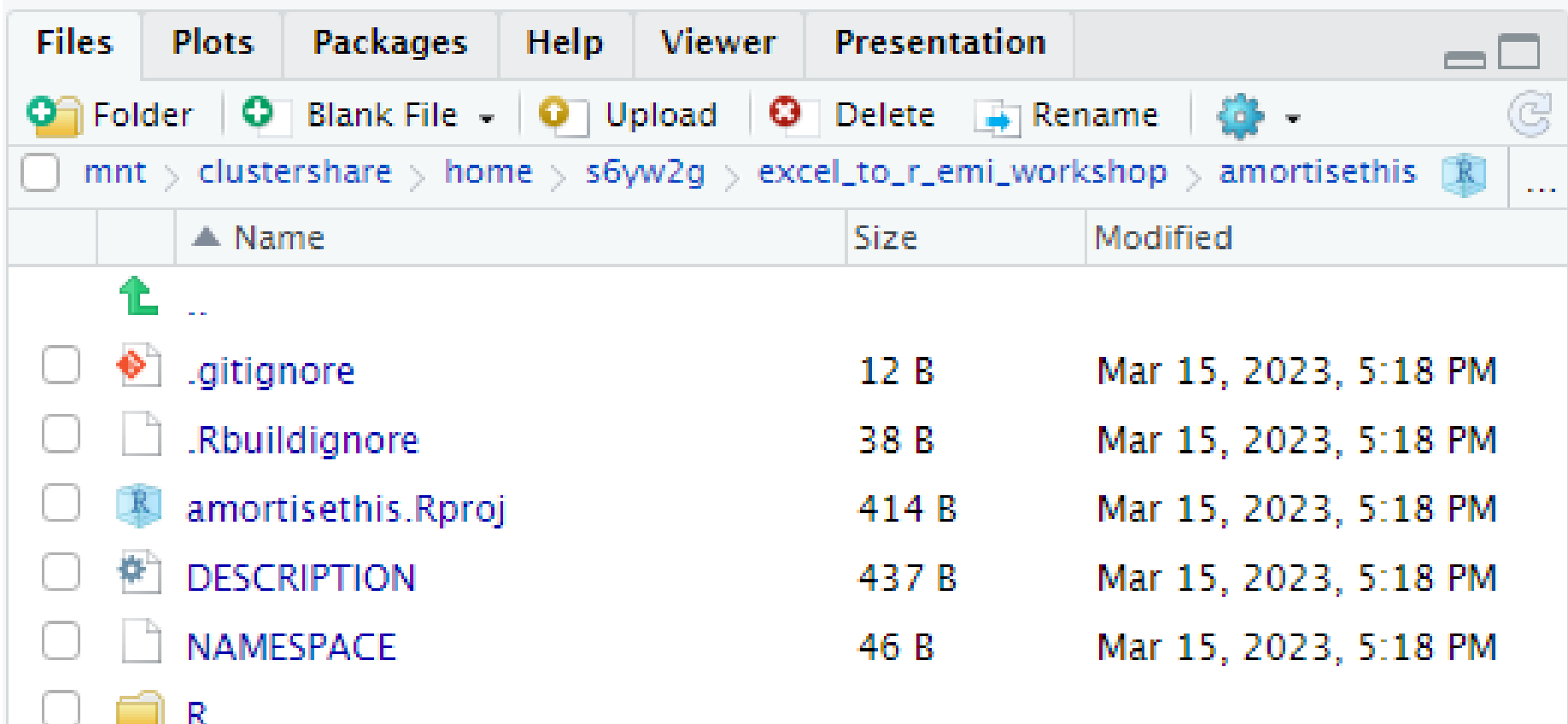

#### The DESCRIPTION file contains fundamental package info some of which we've populated here

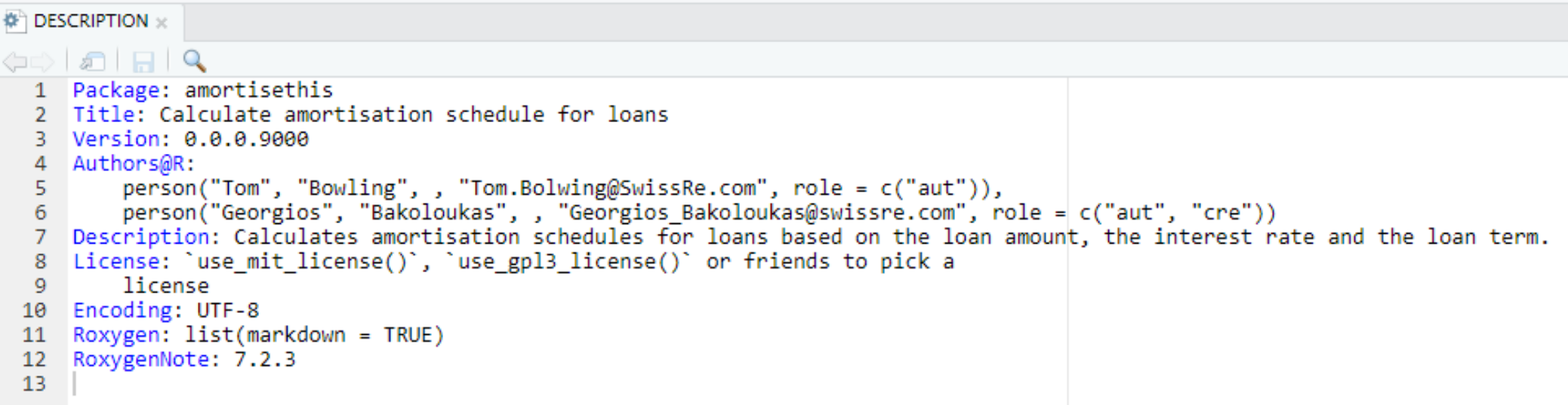

The License field details how the package can be shared. We can use a usethis helper function to populate this for us

> usethis: : use proprietary license("SwissRe") √ Setting License field in DESCRIPTION to 'file LICENSE' √ Writing 'LICENSE'

#### which creates this file

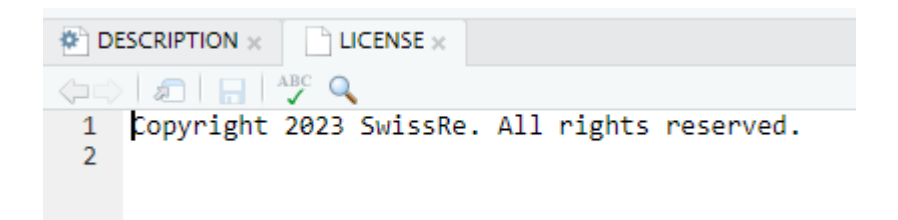

#### The License field now looks like this

```
A DESCRIPTION ×
                   \Box LICENSE \times\left\langle \Box \Box \right| and \Box1 Package: amortisethis
  2 Title: Calculate amortisation schedule for loans
   3 Version: 0.0.0.9000
  4 Authors@R:
           person("Tom", "Bowling", , "Tom.Bolwing@SwissRe.com", role = c("aut")),<br>person("Georgios", "Bakoloukas", , "Georgios_Bakoloukas@swissre.com", role = c("aut", "cre"))
   5.
  6
  7 Description: Calculates amortisation schedules for loans based on the loan amount, the interest rate and the loan term.
   8 License: file LICENSE
  9 Encoding: UTF-8
  10 Roxygen: list(markdown = TRUE)
 11 RoxygenNote: 7.2.3
  12<sup>-12</sup>
```
If we want to use any other packages inside our package, we must import them. Again, usethis has a helper function

> usethis::use package("purrr") √ Adding 'purrr' to Imports field in DESCRIPTION • Refer to functions with `purrr::fun()`

#### which adds this line to the DESCRIPTION file

```
MEDESCRIPTION x
                 \Box LICENSE \times\left\langle \Rightarrow\right| and \left| \bullet\right|1 Package: amortisethis
  2 Title: Calculate amortisation schedule for loans
  3 Version: 0.0.0.9000
  4 Authors@R:
          person("Tom", "Bowling", , "Tom.Bolwing@SwissRe.com", role = c("aut")),
  -5
          person("Georgios", "Bakoloukas", , "Georgios Bakoloukas@swissre.com", role = c("aut", "cre"))
  6
  7 Description: Calculates amortisation schedules for loans based on the loan amount, the interest rate and the loan term.
  8 License: file LICENSE
  9 Encoding: UTF-8
 10 Roxygen: list(markdown = TRUE)
 11 RoxygenNote: 7.2.3
 12 Imports:
 13<sub>1</sub>purrr
 14
```
### **Packaging - where to store your functions**

In an R package, functions are stored in the R/ folder. We can again leverage usethis

```
> usethis::use_r("calc_emi")<br>• Modify 'R/calc_emi.R'
• Call iuse test() to create a matching test file
```
which creates and opens a blank file, in to which we can enter our function

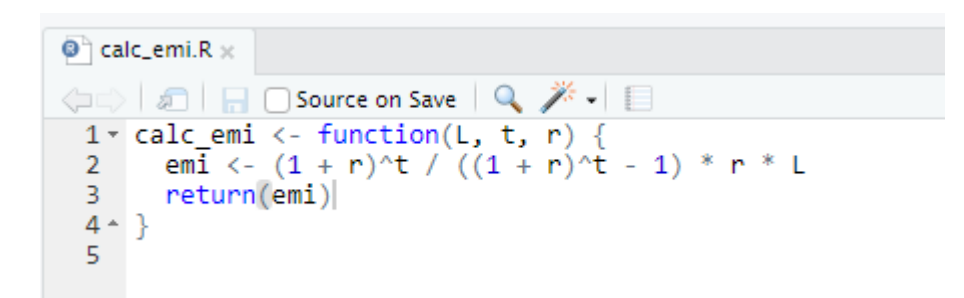

## **Packaging - development workflow**

Once all functions are added, we can load the package by running devtools:: load all().

Now we can interactively test and use our new functions.

We can check on the status of our package using devtools::check()

This forms our general developer workflow:

- 1. Add/change some code
- 2. Load the changes and do some basic testing
- 3. Run devtools check to see that the package is still in good shape.

#### **Documentation - the rationale**

When we write functions, we generally expect them to be used again in the future, either by ourselves or by others

Well documented functions are easier to pick up and use than poorly documented ones

Good documentation reduces the amount of questions you receive as the author of the function, and allows users to be more efficient as they spend less time working out how to use it

#### **Documentation - roxygen headers 1**

R uses the roxygen framework, which enables you to document your functions in what are called headers. These take the form of metadata stored above the function definition. They can be inserted by pressing ctrl+shift+alt+r with your cursor inside the function

#### **Documentation - roxygen headers 2**

#### We fill in the details with as much info as we can/think will be helpful for other users

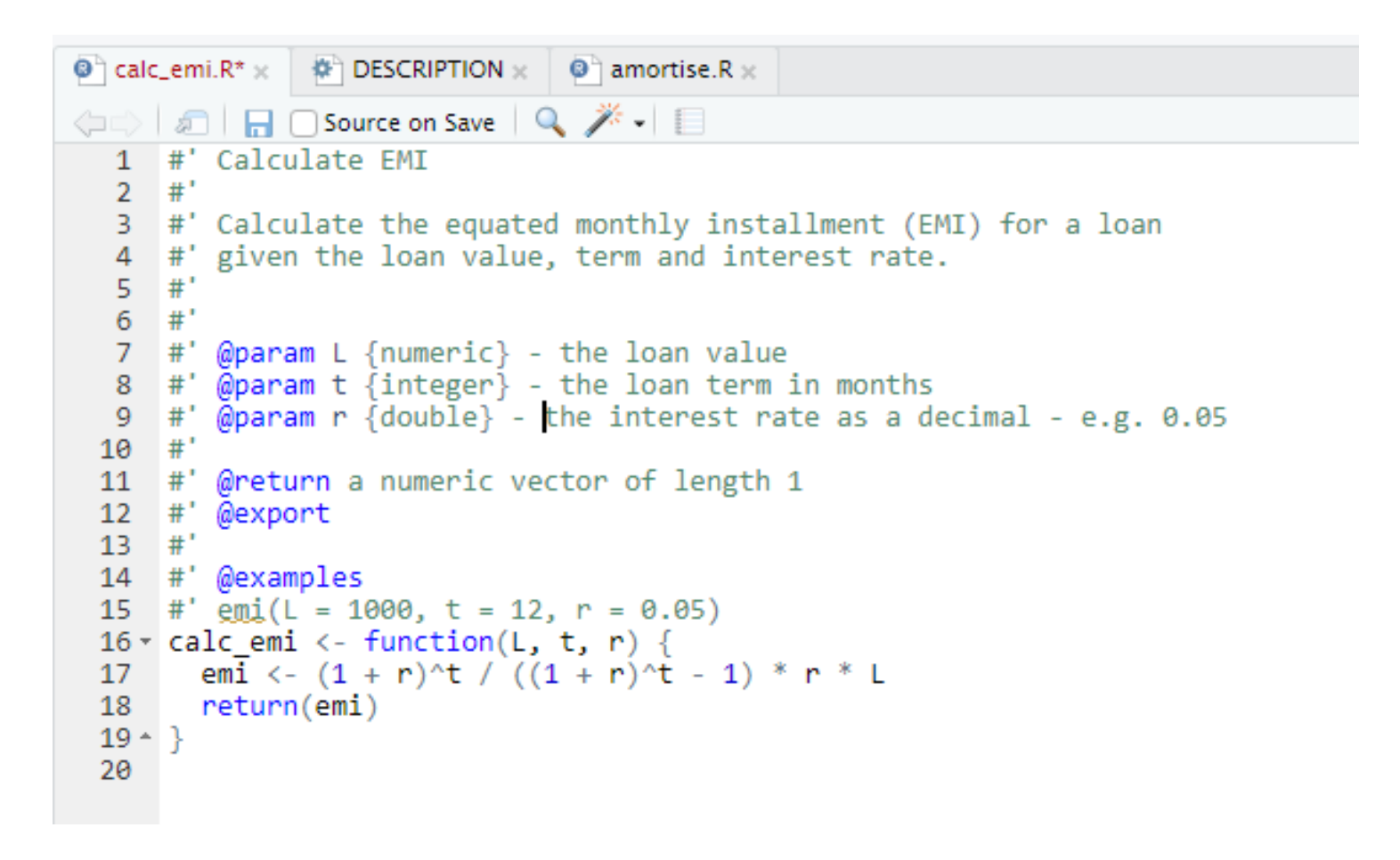

#### **Documentation - rendering docs**

To render the docs we'll use devtools::document()

> devtools::document() i Updating amortisethis documentation *i* Loading amortisethis Writing NAMESPACE Writing calc\_emi.Rd

### **Documentation - viewing docs**

Users can access the help for functions in our package just like any other, either with

#### <span id="page-39-0"></span>[1](#page-39-0) ?calc\_emi

or by pressing F1 with the function name highlighted, or by searching in the help pane

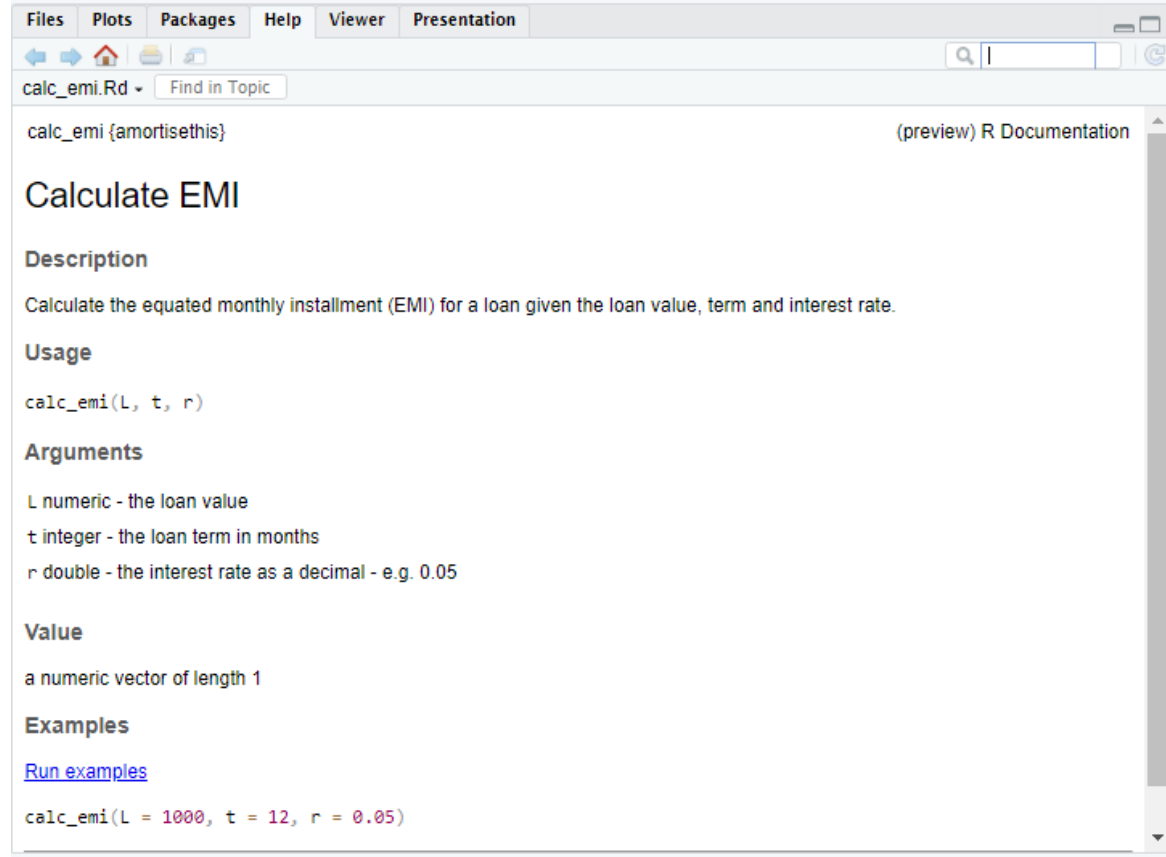

### **Testing - the rationale**

Unit testing is a way of confirming that all functions are working as expected

Automating these tests reduces the amount of time that a developer spends checking outputs when they make changes to code

Running devtools::check() runs any tests in your package, so embedding that step in your developer workflow means you're more likely to catch any bugs before they get to your end users

### **Testing - testthat framework 1**

One of the most commonly used testing frameworks in R is testthat. We can use this framework in our package with usethis

> usethis::use testthat()

- √ Setting active project to '/mnt/clustershare/home/s6yw2g/excel to r emi workshop/amortisethis'
- √ Adding 'testthat' to Suggests field in DESCRIPTION
- √ Setting Config/testthat/edition field in DESCRIPTION to '3'
- √ Creating 'tests/testthat/'
- √ Writing 'tests/testthat.R'
- Call 'use test()' to initialize a basic test file and open it for editing.

#### which creates the test folder in our package

### **Testing - testthat framework 2**

The testthat.R script contains set-up code that is run before the tests, for now it is pretty basic

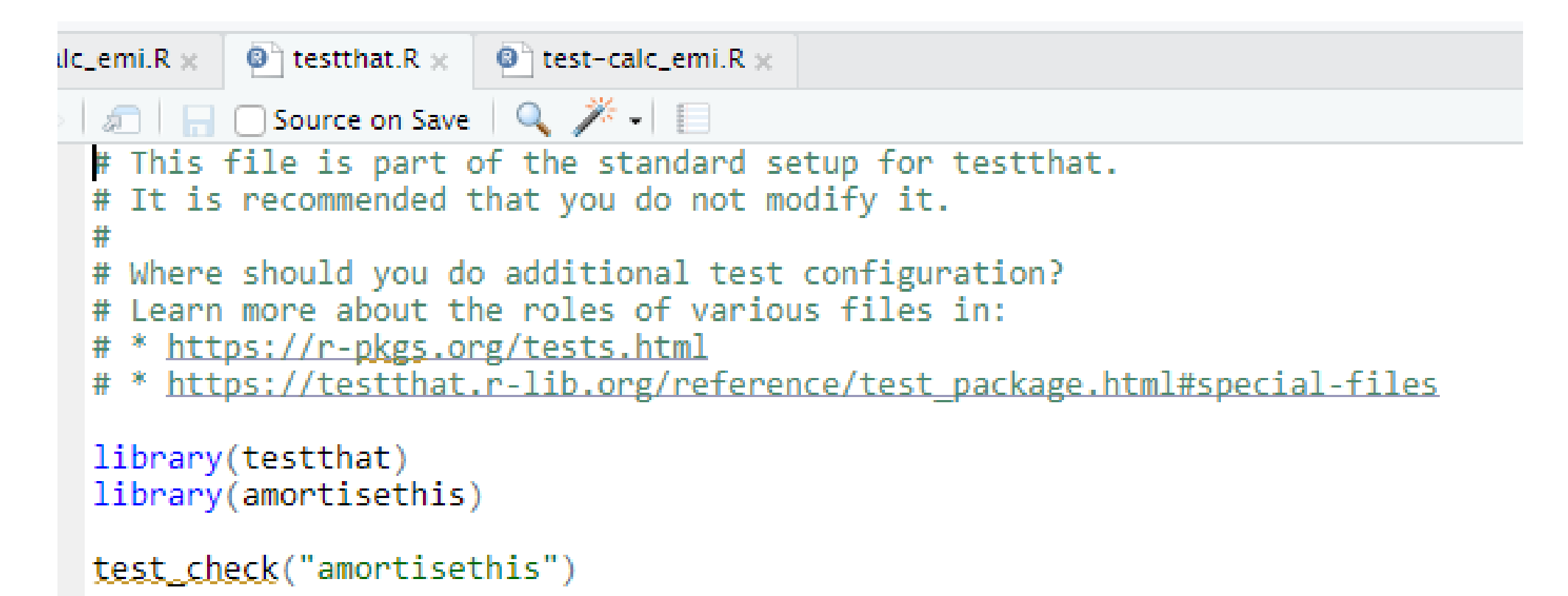

#### **Testing - a basic test 1**

#### To set up our first test, again we turn to usethis

> usethis::use test("calc\_emi") V Writing 'tests/testthat/test-calc\_emi.R' . Modify 'tests/testthat/test-calc emi.R'

#### which creates a dummy test for us in the tests/testthat folder

```
\bullet calc_emi.R \times \bullet testthat.R \times \bullet test-calc_emi.R \times\Leftrightarrow all \lhd \lambda iii
  1 v test_that("multiplication works", {
         expect equal(2 * 2, 4)
  \overline{2}3 - \}4
```
### **Testing - a basic test 2**

We might test such things as the type of the output, the size of the output, and the value.

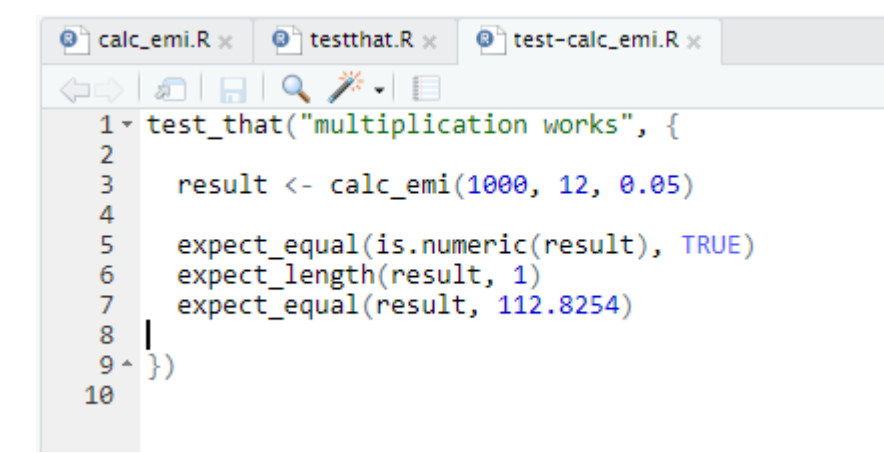

#### we can execute our tests using

```
> devtools::test()
i Testing amortisethis
    F W S OK | Context
            3 | calc emi
= Results =Duration: 0.2 s
[ FAIL 0 | WARN 0 | SKIP 0 | PASS 3 ]
```
### **Testing - a testing checklist**

When first starting out, it can be hard to know what to test. A basic checklist would cover

- expected inputs -> expected outputs
- unexpected inputs -> expected error handling

The second item on our testing checklist leads us to defensive programming

Consider the following, are either of them desirable

```
> calc emi("$1000", 12, 0.05)
Error \overline{1}n (1 + r)^{t}/((1 + r)^{t} - 1) * r * L:
  non-numeric argument to binary operator
> calc_emi(1000, -12, 0.05)
[1] -62.82541
```
Defensive programming enables us to mitigate for these sorts of situations

#### So we might do something like this

```
#' Calculate EMI
 #*
 #' Calculate the equated monthly installment (EMI) for a loan
  #' given the loan value, term and interest rate.
 #'
 #'
 #' @param L {numeric} - the loan value
  #' @param t {integer} - the loan term in months
  #' @param r {double} - the interest rate as a decimal - e.g. 0.05
 #' @return a numeric vector of length 1
 #' @export
 #' @examples
 #' emi(L = 1000, t = 12, r = 0.05)
\tau calc emi \langle \cdot \rangle function(L, t, r) {
   if (!is.numeric(L) | L \leq = 0) stop("L must be numeric and positive")
   if (!is.numeric(t) | t \leq 0) stop("t must be numeric and positive")
   if (!is.numeric(r) | r \le 0) stop("r must be numeric and positive")
   if (r > = 1) warning("r should be a decimal representation e.g. for 5% r should be 0.05 - a value of 1 relates to a rate of 100%")
  if (t %% 1 !⊨ 0) {
     warning("t must be a whole number, t will be rounded to the nearest value")
      t \leftarrow as.integer(t)
   emi <- (1 + r)^{n} / ((1 + r)^{n} - 1) * r * Lreturn(emi)
- }
```
#### which would then return the following in practice

```
> calc_emi("$100", 12, 0.05)
Error in calc_emi("$100", 12, 0.05) : L must be numeric and positive
> calc_emi(100, 12, 5)
[1] 500Warning message:
In calc_emi(100, 12, 5) :
r should be a decimal representation e.g. for 5% r should be 0.05 - a value of 1 relates to a rate of 100%
```
Our tests for the unexpected inputs could look like this

```
+ test_that("calc_emi works", {
   result <- calc_emi(1000, 12, 0.05)
   expect_equal(is.numeric(result), TRUE)
   expect length(result, 1)
   expect_equal(result, 112.82541)
   expect error(calc emi("$1000", 12, 0.05), 'L must be numeric and positive')
   expect_error(calc_emi(-1000, 12, 0.05), 'L must be numeric and positive')
   expect_error(calc_emi(1000, "12_months", 0.05), 't_must_be_numeric_and_positive')
   expect_error(calc_emi(1000, -12, 0.05), 't must be numeric and positive')
   expect_warning(calc_emi(1000, 12.3, 0.05), 't must be a whole number, t will be rounded to the nearest value')
   expect_error(calc_emi(1000, 12, "5%"), 'r must be numeric and positive')
   expect_error(calc_emi(1000, 12, -5), 'r must be numeric and positive')
   expect warning(calc emi(1000, 12, 5), 'r should be a decimal representation e.g. for 5% r should be 0.05 - a value of 1 relates to a rate of 100%')
- \uparrow)
```
#### **Testing - coverage**

Test coverage looks at what % of lines of our code are run as part of our unit tests

The R package covr provides a nice way to look at this

> covr::package\_coverage() amortisethis Coverage: 56.25% R/amortise.R: 0.00% R/calc\_emi.R: 100.00%

## **Sharing packages within our organisation**

To add our package to our designated package manager (eg an internal to the organisation Posit Package Manager installation), we must build our package and upload it to our server.

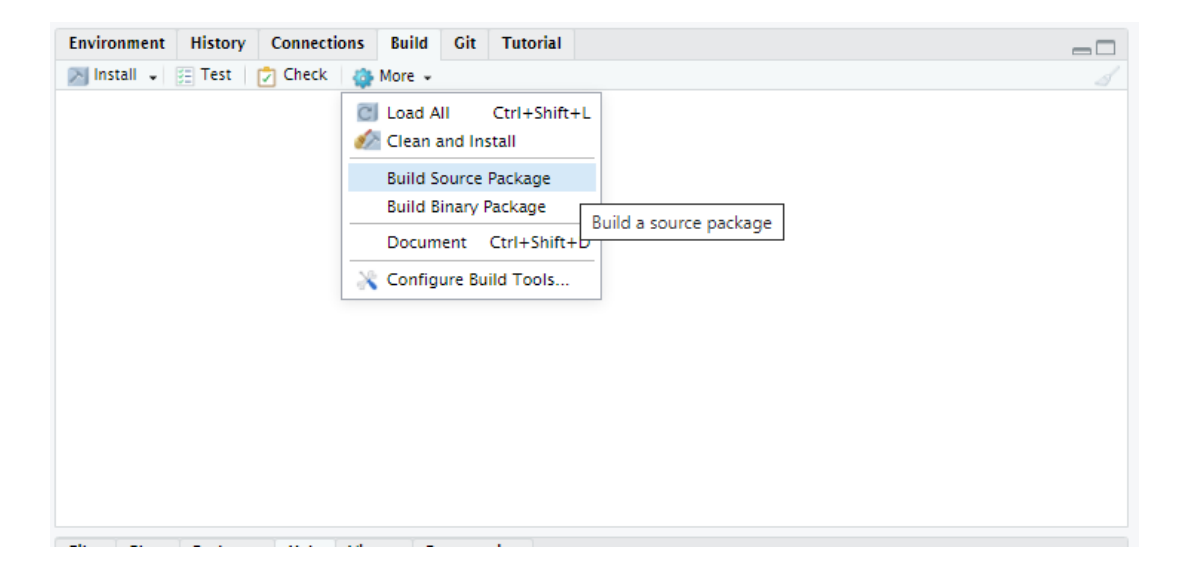

# **Web apps (Shiny)**

### **Sharing: Web apps**

If we wanted to share the calculation with a user who had no familiarity with R, we could use R's shiny framework to build a simple web app

#### **Sharing: Web apps - full app.R file**

```
library(shiny)
 library(amortisethis)
 library(ggplot2)
 library(tidyr)
library(dplyr)
# Define UI for application
ui \leftarrow fluidPage(
   titlePanel("Basic Amortisation App"),
   # Sidebar with inputs
   sidebarLayout(
     sidebarPanel
       numericInput("loan_val",
                     "Loan Value:",
                    value = 1000,
                    min = 1),<br>numericInput("loan_term",
                    "Loan Term:"
                    value = 12,min = 1numericInput("rate",
                     "Interest Rate:",
                   value = 0.05, min = 0actionButton("calc",
                     "Calculate")
     # Show a plot of the generated schedule
     mainPanel(
       plotOutput("Results_plot")
       tableOutput("Results_table")
 # Define server logic required to draw a histogram
server <- function(input, output) {
   result <- reactiveValues()
   observeEvent(input$calc. {
     balance <- amortisethis:::amortise(loan = input$loan_val,
                                         term = input$loan term,
                                        rate = inputsrate)
     interest <- input$rate * balance
     principal <- amortisethis::calc_emi(input$loan_val, input$loan_term, input$rate) - interest
     result$schedule <- data.frame(period = 1:input$loan_term,
                                    opening_balance = balance,
                                    interest = interest.principal = principal,closing_balance = dplyr::lead(balance, n = 1, default = 0))
   )output$Results_plot <- renderPlot({
    req(result$schedule)
     result$schedule |>
       pivot_longer(!period, names_to = "type", values_to = "amount") |>
       filter(type != "opening balance") |
     ggplot(aes(x = .data$period, y = .data$amount, color = .data$type)) +
       scale_color_manual(values = c(srColors::sr_bougainvillea, srColors::sr_blue_sky, srColors::sr_lake)) +
       geom \overline{1}ine() +<br>1abs(x = "Term", y = "Amount", title = "Amortisation Schedule")_{\rm H}output$Results table <- renderTable({
    rea(result$schedule)
     result$schedule
   _{\rm H}٠
# Run the application
shinyApp(ui = ui, server = server)
```
#### **Sharing: Web apps - UI code**

```
ui < - fluidPage(
  titlePanel("Basic Amortisation App"),
  # Sidebar with inputs
  sidebarLayout(
    sidebarPanel(
      numericInput("loan val",
                    "Loan Value:",
                   value = 1000,
                    min = 1\mathcal{L}numericInput("loan_term",
                    "Loan Term:",
                   value = 12,
                    min = 1Ъ.
      numericInput("rate",
                    "Interest Rate:",
                   value = 0.05,
                    min = 0λ,
      actionButton("calc",
                    "Calculate")
    ),
    # Show a plot of the generated schedule
    mainPanel(
      plotOutput("Results_plot"),
      tableOutput("Results table")
  \lambda
```
# Define UI for application

#### **Sharing: Web apps - Server code**

```
# Define server logic required to draw a histogram
server <- function(input, output) {
  result <- reactiveValues()
  observeEvent(input$calc, {
    balance <- amortisethis:::amortise(loan = input$loan val,
                                        term = input$loadn term,rate = input$rate)interest <- input$rate * balance
    principal <- amortisethis::calc_emi(input$loan_val, input$loan_term, input$rate) - interest
    result$schedule <- data.frame(period = 1:input$loan_term,
                                   opening balance = balance,
                                   interest = interest,principal = principal.closing balance = dplyr::lead(balance, n = 1, default = 0))\mathcal{Y}output$Results plot <- renderPlot({
    req(result$schedule)
    browser()
    result schedule \rightarrowpivot_longer(!period, names_to = "type", values_to = "amount") |filter(type != "opening balance") |>ggplot(aes(x = .data$period, y = .data$amount, color = .data$type)) +scale color manual(values = c(srColors::sr boundaryillea, srColors::sr blue sky, srColors::sr lake)) +geom line() +
      labs(x = "Term", y = "Amount", title = "Amortisation Schedule")\mathcal{Y}output$Results_table <- renderTable({
    req(result$schedule)
    result%schedule
 _{\rm P}
```
#### **Sharing: Web apps - Run locally**

#### **Basic Amortisation App**

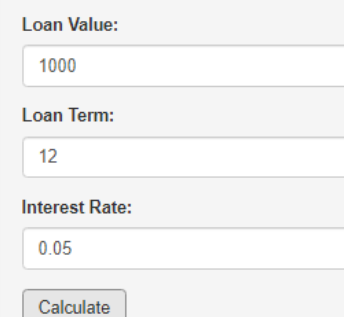

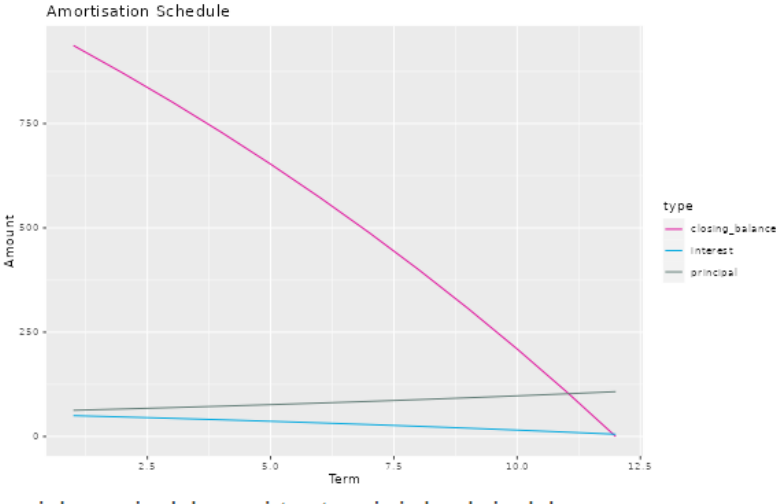

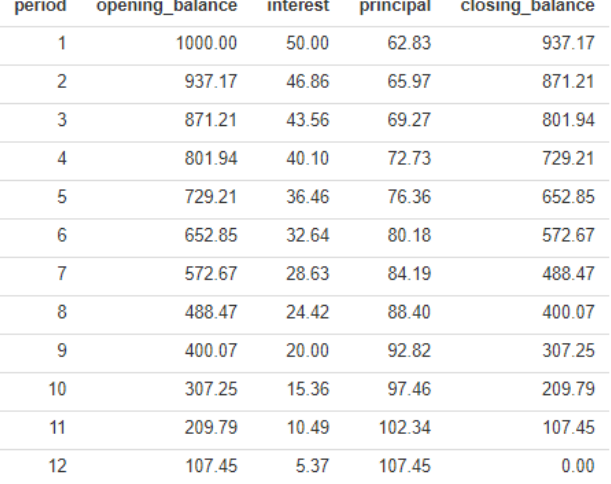

### **Sharing: Web apps - Publish application**

- 
- 
- 
- 
- -

## **Sharing: Web apps - Deployed Application**

Link for demonstration only: not available outside Swiss Re [https://rstudioconnect.atelier.swissre.com/amortise\\_app\\_test/](https://rstudioconnect.atelier.swissre.com/amortise_app_test/)

# **Web APIs**

If we want other systems to interact with our functions, we can use R's plumber framework to deploy our functions as an API.

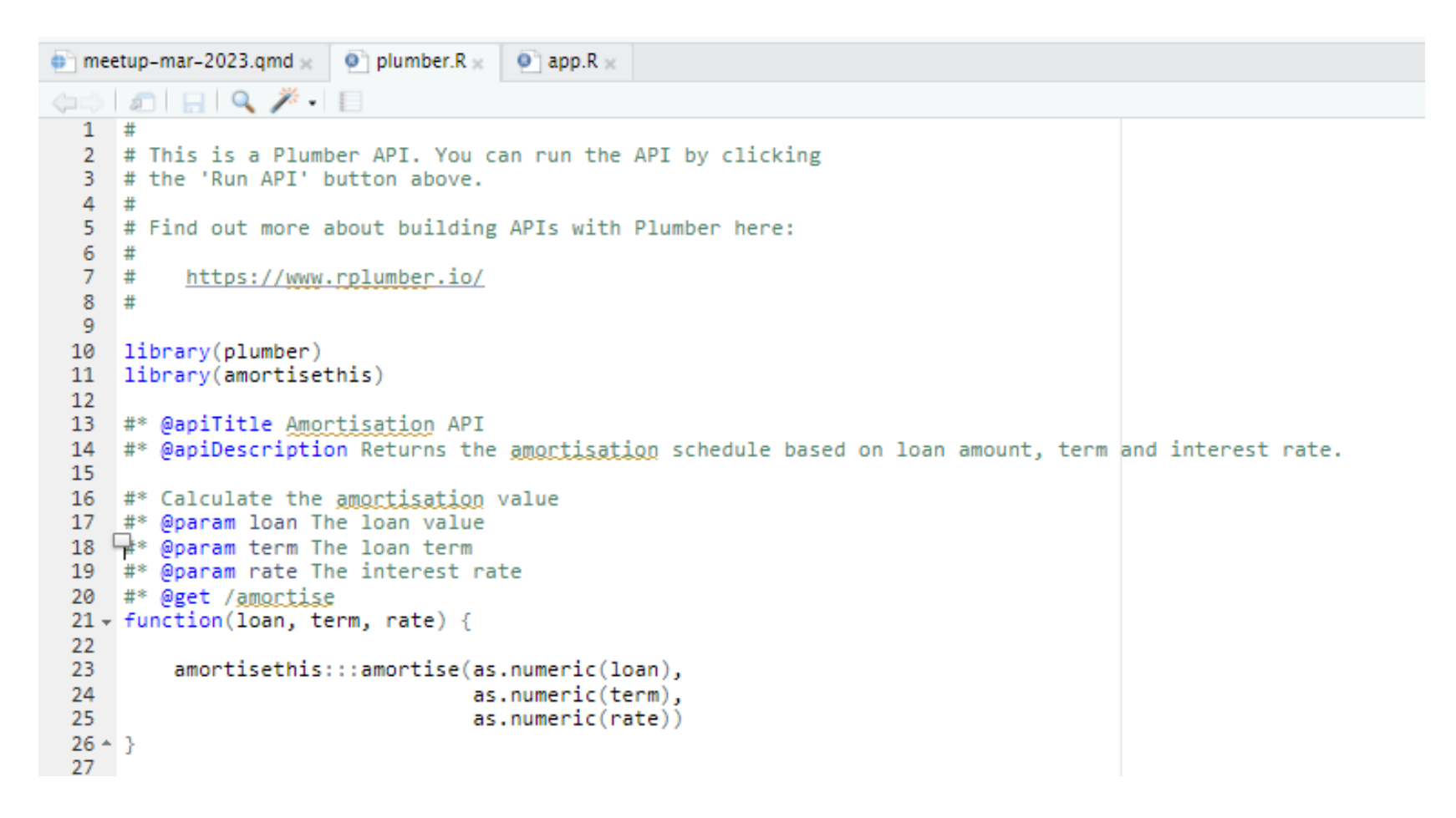

#### We can test locally by hitting run API, it generates a test interface for us

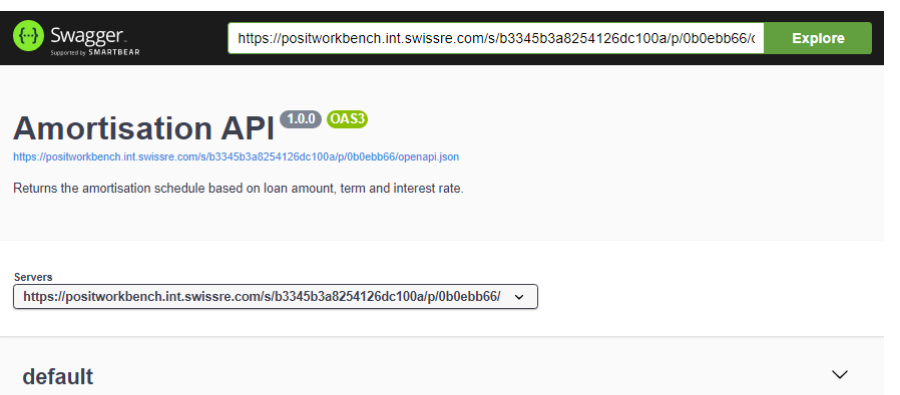

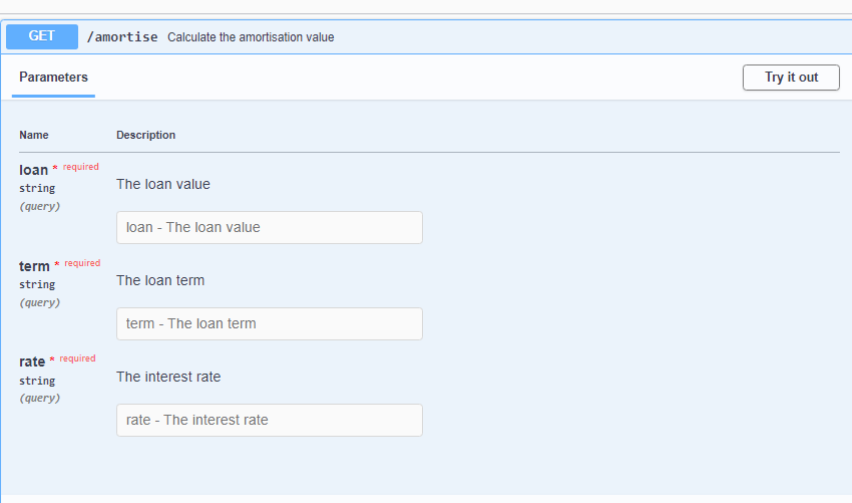

If we fill in the values and hit execute, we can see the output

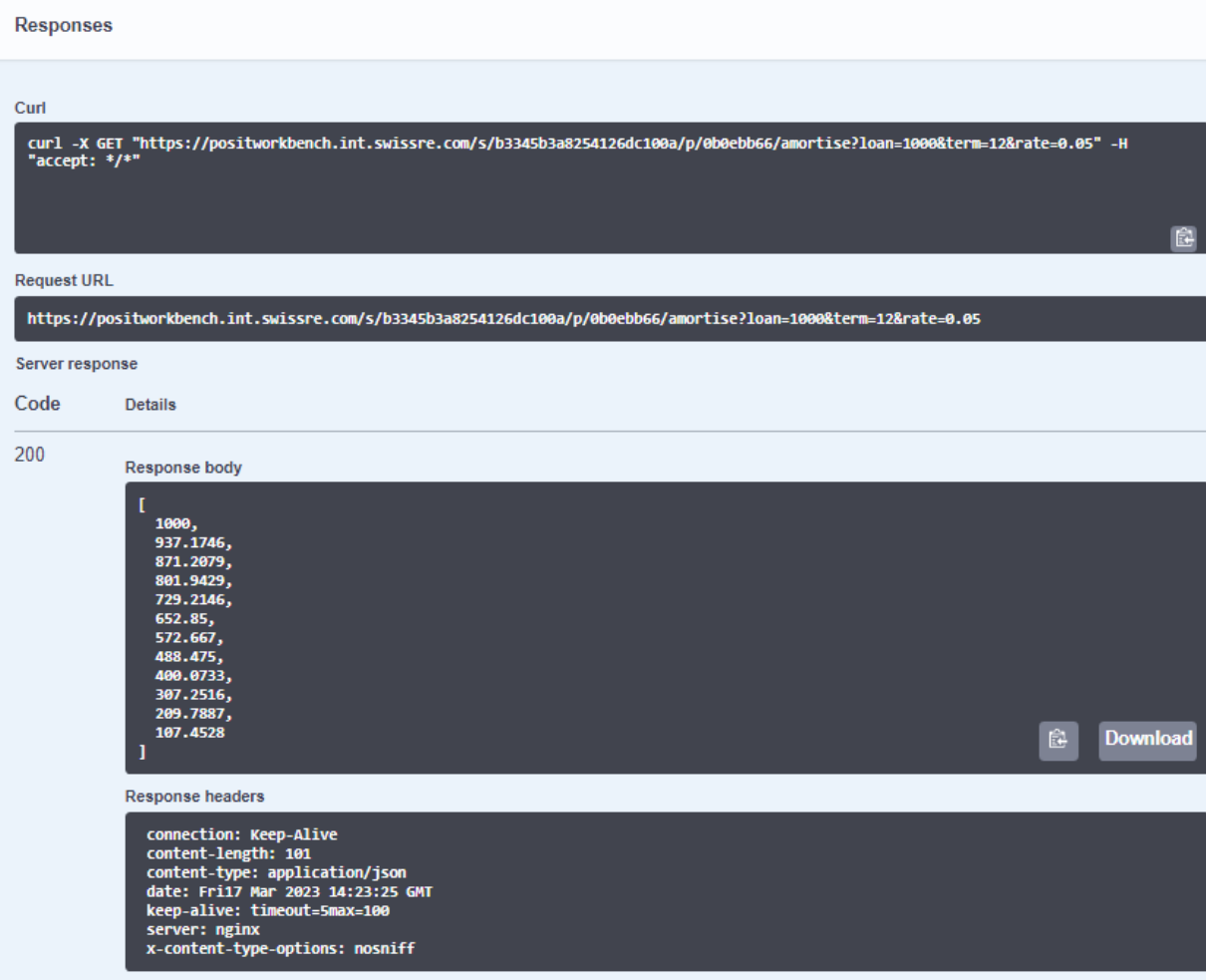

As with the shiny app, we can publish our API to Rstudio Connect

#### Once the content is published we can edit the access settings

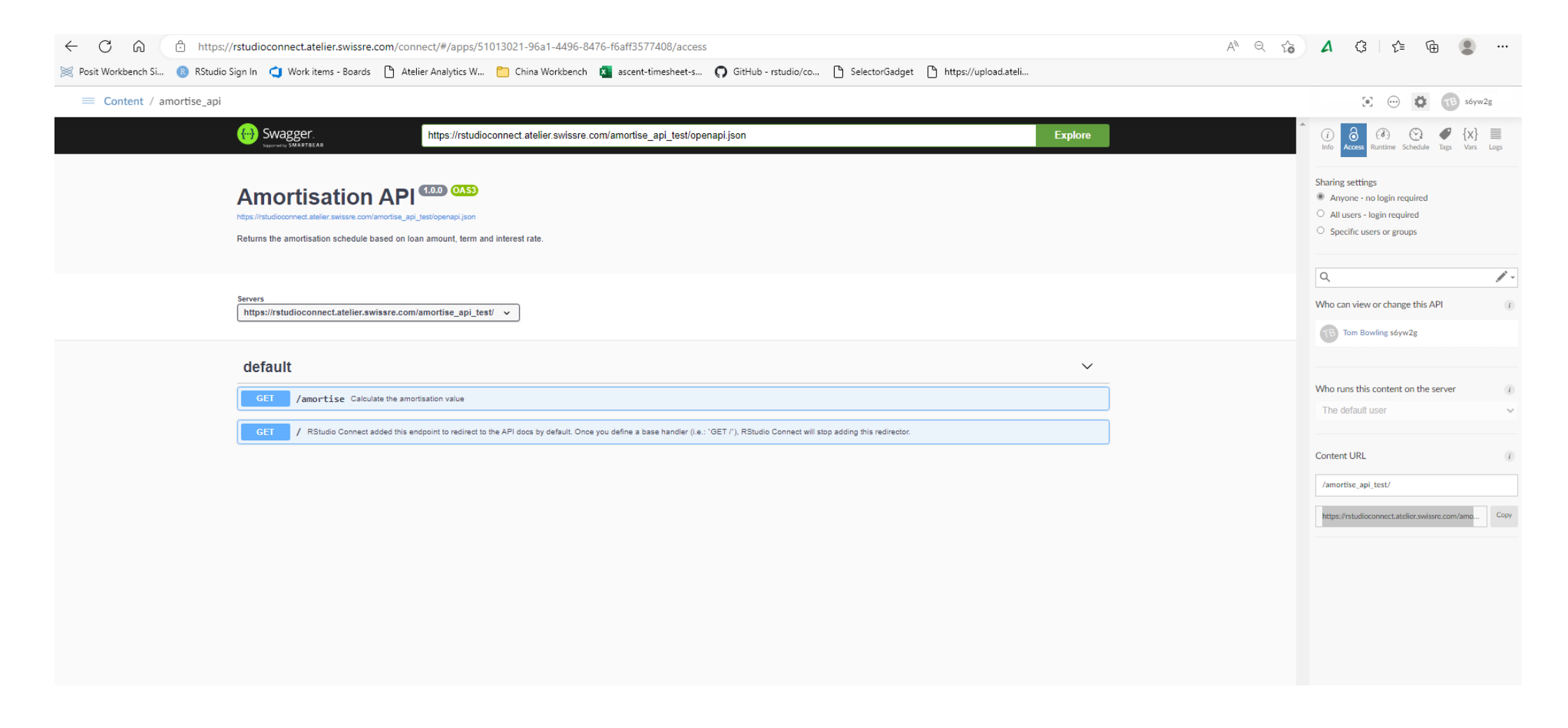

#### We can test the API from the terminal (i.e. not using R) like so

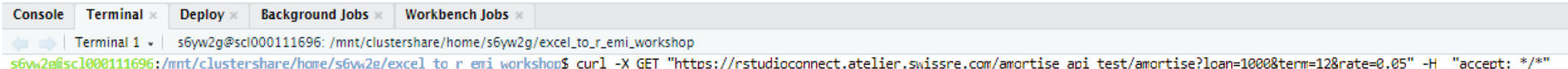

[1000,937.1746,871.2079,801.9429,729.2146,652.85,572.667,488.475,400.0733,307.2516,209.7887,107.4528]s6yw2g@scl000111696:/mnt/clustershare/home/s6yw2g/excel\_to\_r\_emi\_workshop\$

Link for demonstration only: not available outside Swiss Re [https://rstudioconnect.atelier.swissre.com/amortise\\_api\\_test/](https://rstudioconnect.atelier.swissre.com/amortise_api_test/)

#### **Summary**

In the first session we showed how we can take a process from Excel, move it in to R.

Today we have shown how we can

- structure our code as functions to abstract complexity away
- iterate using functionals to avoid writing explicit loops
- Package our code to improve robustness of our solution
- Demonstrated further ways we may productionalise our work via Web apps and Web APIs

### **Join the R Consortium**

#### $\therefore$  R  $\cdot$  consortium

#### **R Consortium Impact**

- R Consortium Community Grants and Sponsorships Over USD \$1.4 Million
- Organize large scale collaborative projects
	- **R** Validation Hub
	- **R-Ladies**  $\circ$
	- Diversity and Inclusion Working Group
- Co-host multidisciplinary data science forums
	- **Stanford Data Institute**
- Direct support for key **R** events
	- o R/Medicine, R/Pharma, useR!, LatinR, more
- Direct support for **R User Groups**

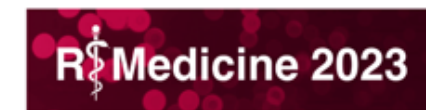

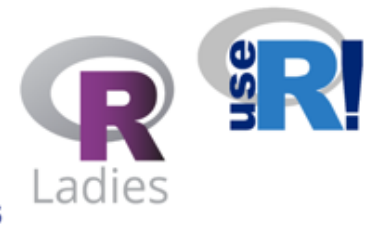

#### **Organizations Can Become a Member** Today!

Email Joseph Rickert at director@r-consortium.org

to set up first call

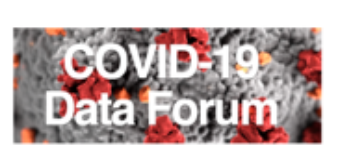

**LATINR**